# **SETBC**

# Tellagami

#### **Introduction**

• Tellagami is a tool that helps you create and share a quick animated video called a Gami. You can customize a character and background and record a message for your character to say. Completed Gamis can be saved to the Camera Roll or shared in a variety of ways. Tellagami could be used by students who want to demonstrate their knowledge verbally. The app may be motivating for students who are reluctant to speak.

#### **Integration Ideas**

- Teach a lesson or give directions
- Book report
- Tell a story
- Introduce a character in a book or history
- Recite a famous poem or speech
- Read a poem
- App smashing
- Comment on students' work
- Introduce a question
- Describe a picture or diagram

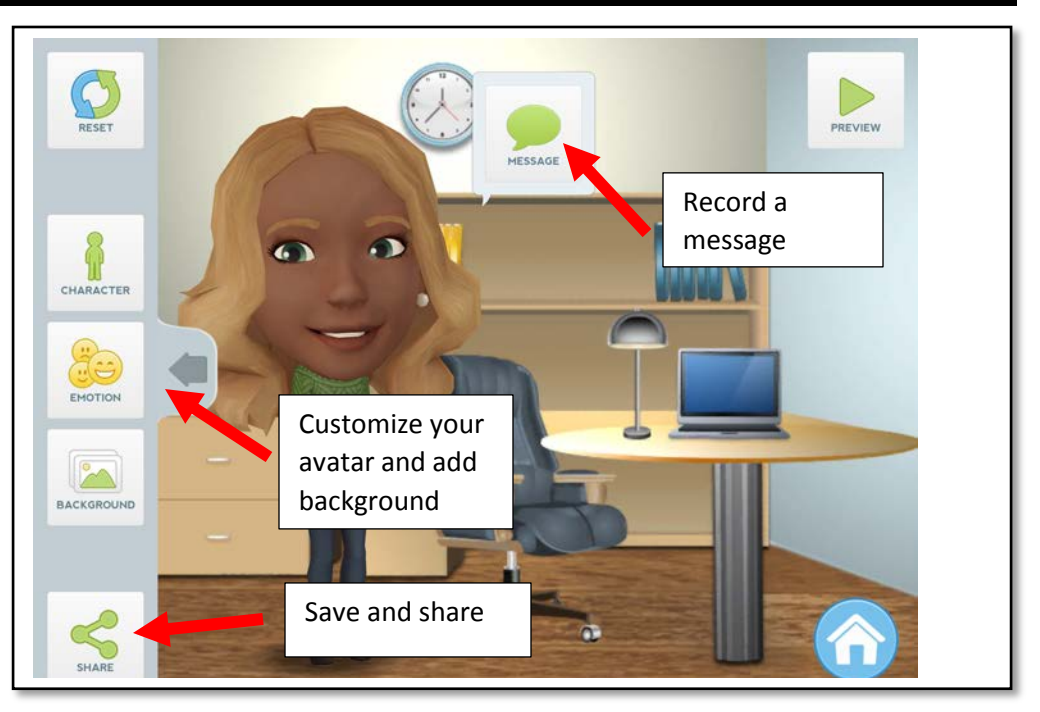

## **Task Challenge/Activity**

- Tap **CREATE** to start Tellagami.
- Tap **CHARACTER** and make changes. Change the gender, skin tone, eye colour, head size, hair colour, and the colour of the clothing. Tip: enlarging the head makes the character more child-like.
- Tap **EMOTION** to change the facial expression of the Gami.
- Tap **BACKGROUND** to change the background. Take a picture of your surrounding or bring an image from the iPad's Photos.
- You can also create your own background by painting or use one of the backgrounds from the **PACKS**. Tap **FREE** or **ROAD TRIP** under PACKS to check out the backgrounds.
- Tap **BACK** (upper left hand corner).
- Tap **MESSAGE**.
- Tap **RECORD** and introduce yourself, i.e. your name, where you live, your age/grade, your favourite colour, etc. (Text-to-Speech Pack cannot be used in the free version.)
- Tap **SHARE** to save the Gami. It can also be shared on Facebook, Twitter or sent via text or email.

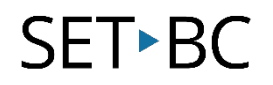

### **How can I learn how to use it?**

Here are some web-based resources that might help you learn how to use Tellagami:

- <https://www.youtube.com/watch?v=ASI4cRnuQeA>
	- o This 3:25 minute video shows a finished Tellagami and gives brief instructions.
- <https://www.youtube.com/watch?v=2obuptInlQg>
	- o This detailed 4:09 minute video shows how to create a Gami. Note that the free version does not have as many options as the paid version.

**Where can I get ideas on how to use it with students?**  Here are some web-based resources that might help you learn how students can use Tellagami in the classroom: • <https://www.youtube.com/watch?v=lhIWWwle1lc> o This 2:07 video uses Tellagami to briefly introduce the app and suggest some ways it could be used in the classroom. • <http://one2one.esd123.net/?p=794> o This website provides 6 examples of ways to use Tellagami in the K-6 classroom presented as Gamis.

### **What if I want to know even more?**

Here are some web-based resources that might help you learn even more about Tellagami:

- <http://ipadapps4school.com/2014/06/20/how-to-combine-tellagami-clips-in-imovie/>
	- o This blogpost explains how to combine Tellagami clips in iMovie.
- <http://ictwithmissc.weebly.com/tellagami.html>
	- o This website presents suggestions for using Tellagami with middle to high school students and contains examples of the students' work. This website contains many lesson ideas for additional iPad apps.